## Interactive Design Tools

Digital-to-Analog Converters :

## Harmonic Images [and spurs] in the AD9772A [interpolated] D/A Converter

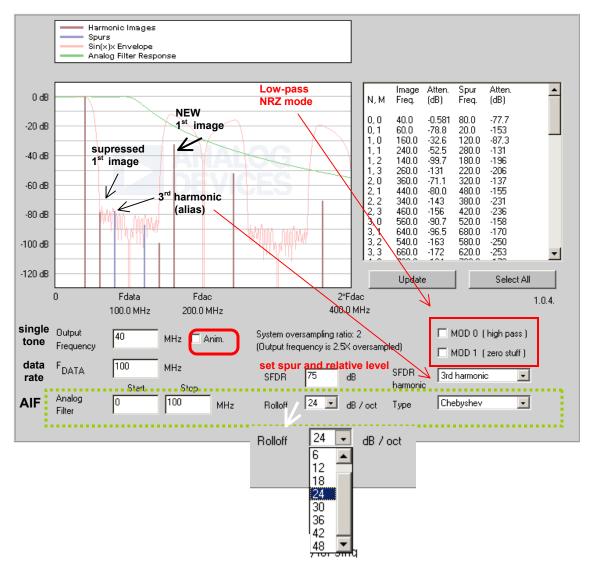

The model of the  $\underline{AD9772A}$  is simplified and idealized - only SFDR is modeled and it is assumed frequency-independent. The AD9772A contains an integral **interpolator** which *doubles* the input data rate. The interpolation filter suppresses the upper image in  $\underline{low-pass}$  mode ( $\underline{MOD0} = 0$ ), or suppresses the fundamental when in  $\underline{high-pass}$  mode ( $\underline{MOD0} = 1$ ). The response characteristics of the internal  $\underline{digital}$  filter have been approximated.

The AD9772 also has a "<u>zero-stuffing</u>" (RZ) mode: **MOD1 = 1** [vs. NRZ mode: **MOD1 = 0**] To show external selection/suppression of desired/undesired images and spurs, the applet can apply a simulated post-DAC <u>analog</u> filter.

The **table** data is selectable and can be *copied and pasted* into a spreadsheet.

The images and spurs can be animated by clicking the "Anim." checkbox

## Instructions

The applet above shows the harmonic images (red) and spurs (blue) for single frequency output from an AD9772. The model of the AD9772 is simplified and idealized - only SFDR is modeled and it is assumed frequency-independent. The response characteristics of the internal digital filter have been approximated. See datasheet for actual performance data.

For an ordinary DAC (see our interactive <u>DAC Harmonic Images</u> calculator), images are located at N\*F<sub>DAC</sub> +/- F<sub>OUT</sub>.

The AD9772 contains an integral interpolator which doubles the input data rate creating an image of the output frequency mirrored about  $F_{DATA}/2$ . An interpolation filter suppresses the upper image in <u>low-pass</u> mode (**MOD0 = 0**), or suppresses the fundamental when in <u>high-pass</u> mode (**MOD0 = 1**  $\rightarrow$ ). Both the filtered and unfiltered images then create further images and spurs at the DAC data rate, according to the N\*F<sub>DAC</sub> +/- F<sub>OUT</sub> rule.

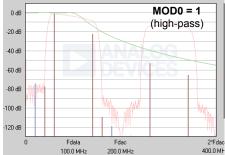

The AD9772 also has a "zero-stuffing" mode (\$\infty\$ MOD1 =1 ) which allows the data stream to be doubled a

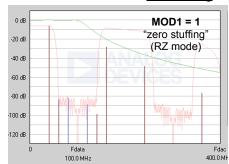

second time by inserting zeroes between each sample. Zero-stuffing doubles again the number of images per  $F_{\text{DAC}}$  harmonic, but  $F_{\text{DAC}}$  is twice what it would be without zero-stuffing and the mathematics work so that the location of the images is the same as without zero-stuffing - only the amplitudes change. These new images are <u>not</u> filtered internally so that the upper image can be used for <u>direct IF</u> synthesis. MOD0 and MOD1 are often used together for this purpose.

Spurious 2nd or 3rd harmonics of each image are assumed to result from D/A nonlinearities and so are folded within the first Nyquist Zone (NZ) of  $F_{DAC}$ . These spurs then have their own

harmonic images that roll off as  $\sin(x)/x$  (where  $x = pi*F_{SPUR} / F_{DAC}$ ). The magnitude response of the AD9772 combining its internal interpolation with the  $\sin(x)/x$  envelope is shown in light red.

To show external selection/suppression of desired/undesired images and spurs, the applet can apply a simulated post-DAC **analog** filter.

## How to use this applet:

Enter **F**<sub>DATA</sub> and the **Output Frequency** in the provided text fields.

Hit "Enter" or click "Update" to recompute the display.

Select the **Start** and **Stop Frequencies** of the **Analog Filter**. A zero turns off that portion of the filter, i.e. entering a zero for the start frequency makes the filter low-pass only.

Select filter rolloff and type. The analog filter magnitude is shown in green.

Image frequencies and amplitudes are shown in a table at top right. The first column gives the DAC multiple, N, and then a sequence number for the image around that multiple. For non-zero-stuffing images, the order of these images for N>0 is N\*F<sub>DAC</sub> + 1) -F<sub>OUT</sub> 2) +F<sub>OUT</sub> 3) -(F<sub>DATA</sub>-F<sub>OUT</sub>) and 4) +(F<sub>DATA</sub>-F<sub>OUT</sub>). The table data is selectable and can be copied and pasted into a spreadsheet. Use "Select all" to conveniently select the entire contents before copying.

**SFDR** is used to set the relative level of spurs, which are assumed here to be the result of D/A nonlinearity. **SFDR Harmonic** selects whether these distortion spurs are most prominent at  $\underline{2X}$  or  $\underline{3X}$  (default) an interpolation / zero-stuffing image.

In reality, SFDR depends on both the sample rate and output frequency, among other variables. However, a single compromise number is used here.

The images and spurs can be animated by clicking the "Anim." checkbox.

Note: this feature requires significant additional memory and may not function correctly on all browsers. A symptom of insufficient memory is that the display will flicker during animation.